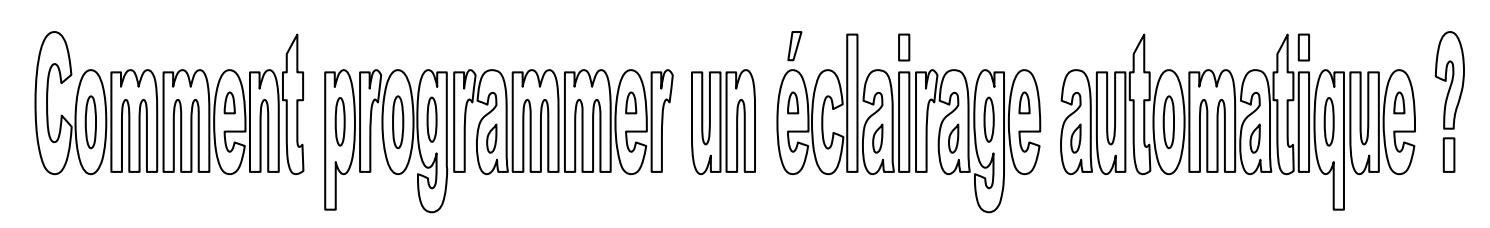

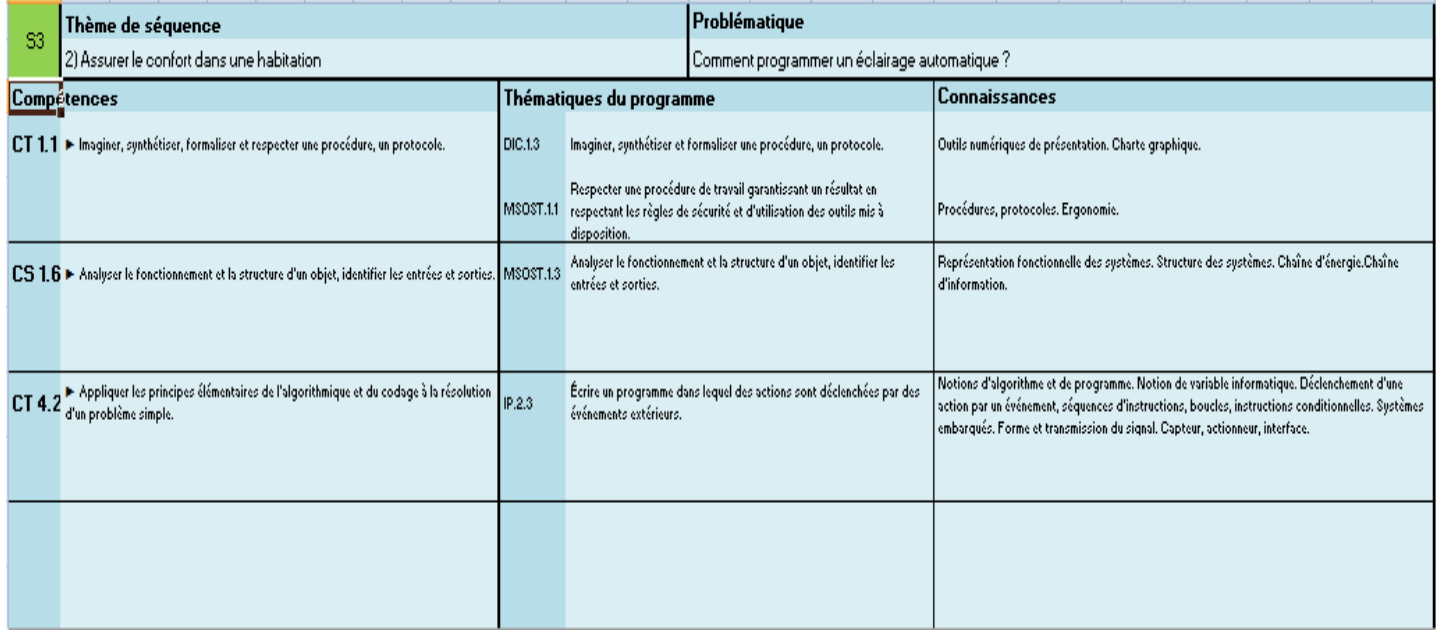

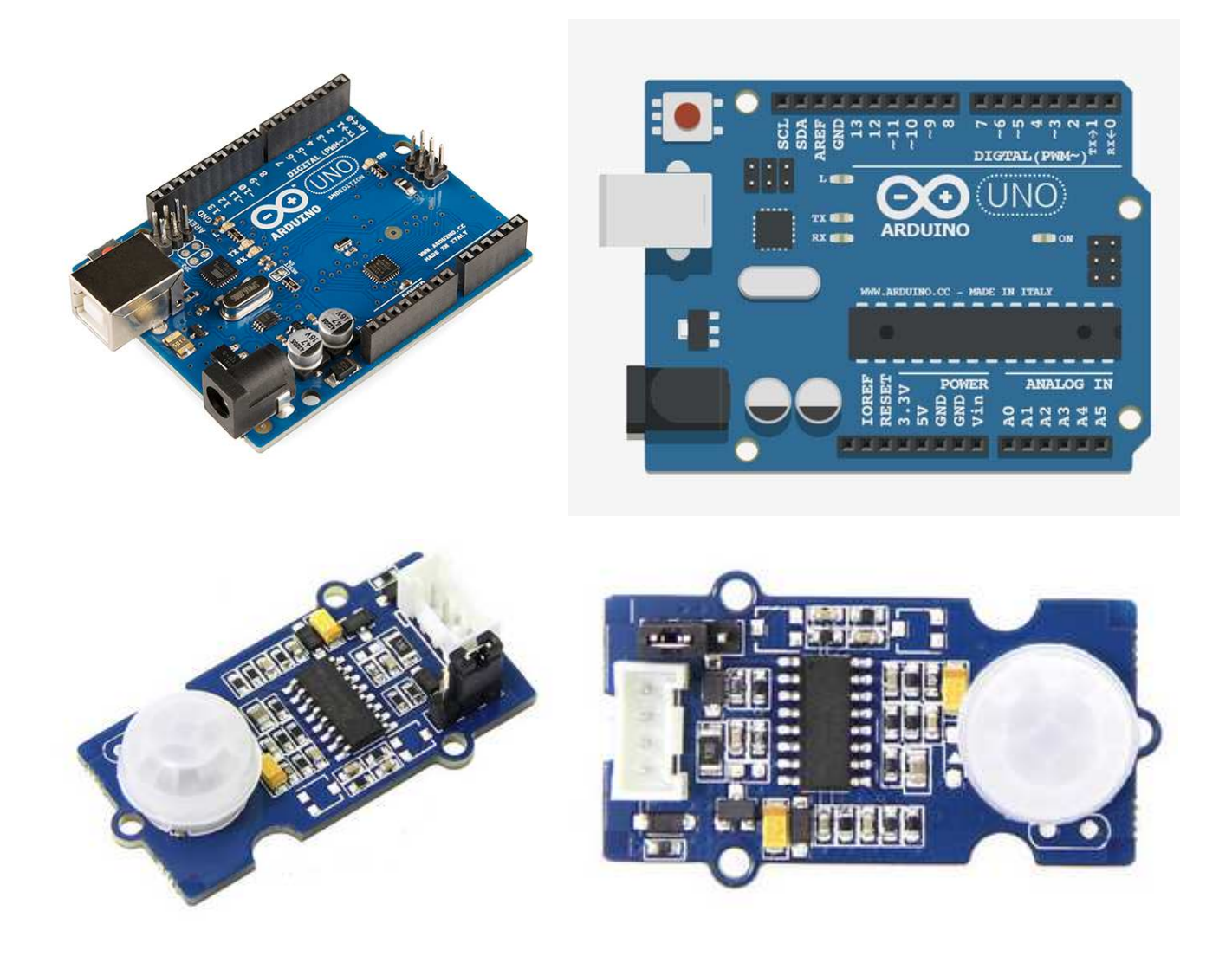

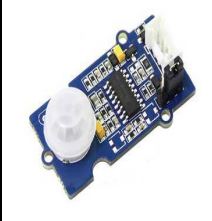

**CT 1.1 - CT 4.2 - CS 1.6**

*Fiche élève Page 1/3*

**Activités à réaliser en îlot: Temps alloué : 55 minutes**

**Problème à résoudre :** Dans le cadre du cours de technologie, vous allez comment programmer un système

d'éclairage automatique.

**1°) Présentation du capteur de présence PIR : Compléter le texte à trous** 

Principe de fonctionnement du capteur de mouvement PIR :

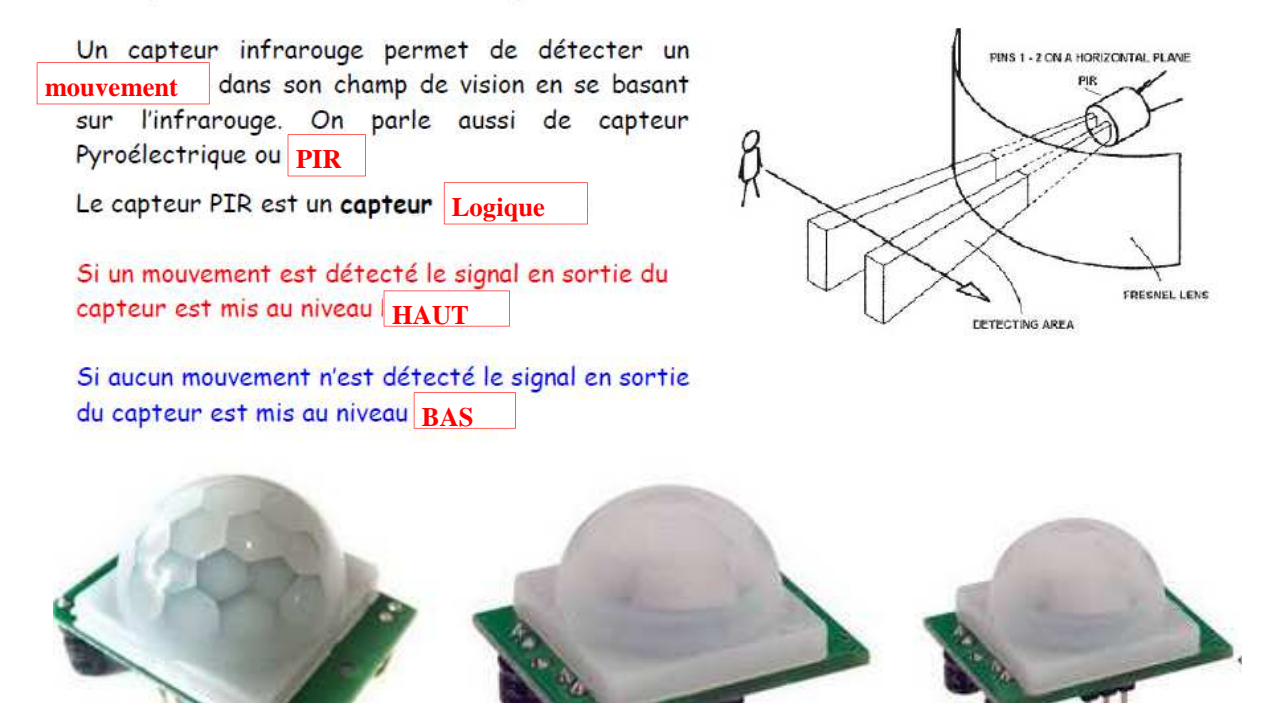

**2°) Le symbole du capteur PIR : Compléter le symbole normalisé** 

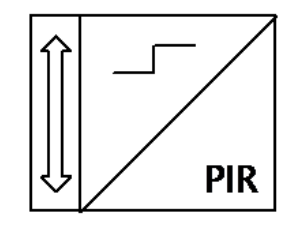

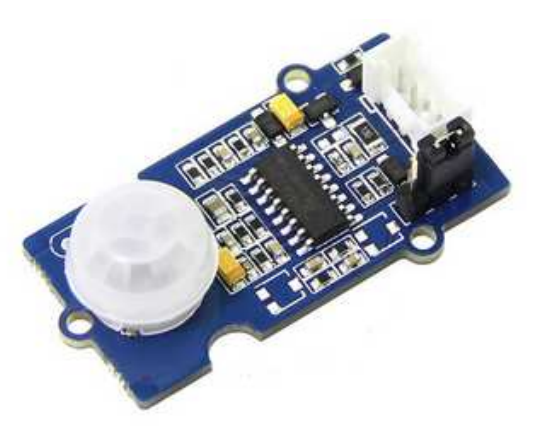

**https://www.youtube.com/watch?v=B3dA3PGHLLk**

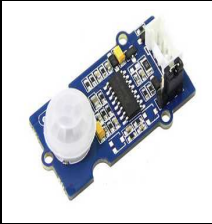

**CT 1.1 - CT 4.2 - CS 1.6**

*Fiche élève Page 1/3*

**Activités à réaliser en îlot: Temps alloué : 55 minutes**

**Problème à résoudre :** Dans le cadre du cours de technologie, vous allez comment programmer un système

d'éclairage automatique.

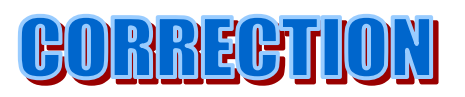

**1°) Présentation du capteur de présence PIR : Compléter le texte à trous** 

Principe de fonctionnement du capteur de mouvement PIR :

Un capteur infrarouge permet de détecter un dans son champ de vision en se basant sur l'infrarouge. On parle aussi de capteur Pyroélectrique ou

Le capteur PIR est un capteur

Si un mouvement est détecté le signal en sortie du **HAUT** 

Si aucun mouvement n'est détecté le signal en sortie du capteur est mis au niveau

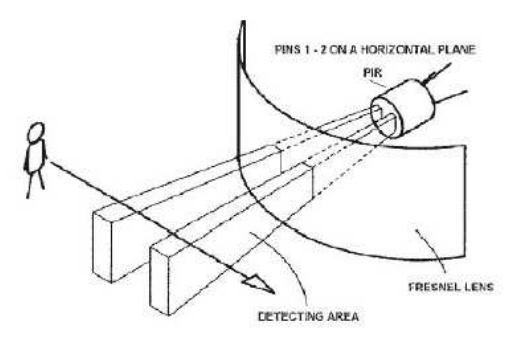

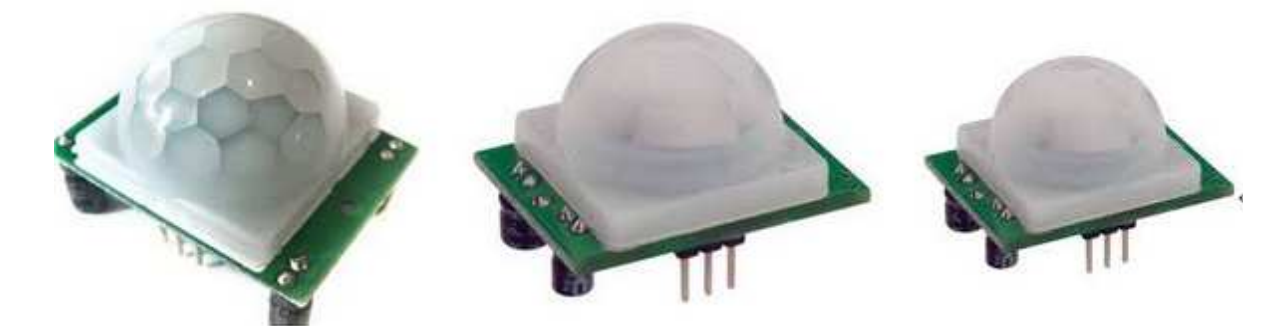

**2°) Le symbole du capteur PIR : Compléter le symbole normalisé** 

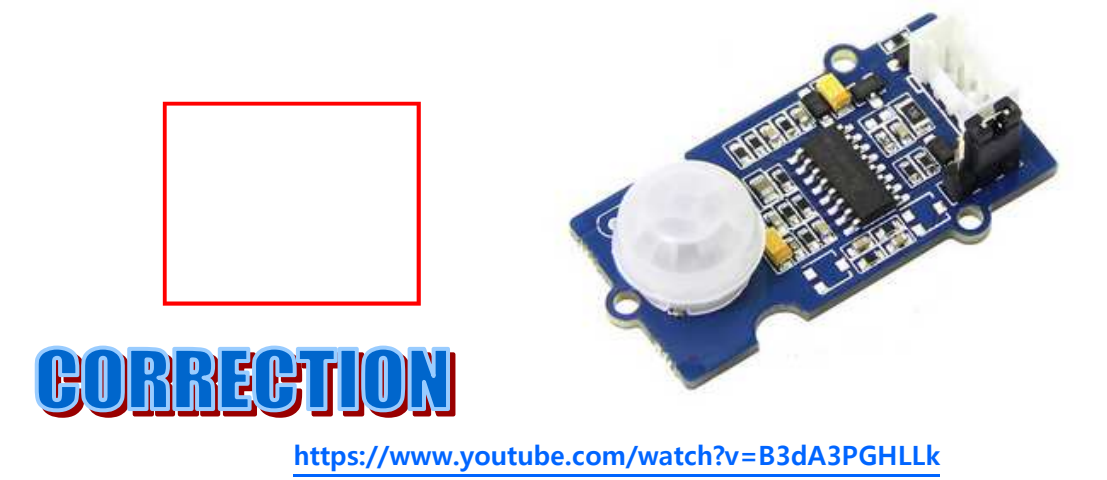

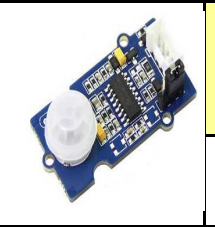

**CT 1.1 - CT 4.2 - CS 1.6**

**S3 - ACTIVITE 3 BIS Comment programmer un éclairage automatique ?** 

*Séquence 3*

*Fiche élève Page 2/3*

**3°) LE PRINCIPE DE FONCTIONNEMENT :** 

- **Alarmes**
- **Déclenchement d'appareil photo ou de caméra**
- **Piège photographique**
- **Mise en route de minuterie d'éclairage avec temporisation réglable**
- **Déclenchement de webcam**
- **Surveillance automatique...**

**4°) Réaliser le montage ci-dessous :** 

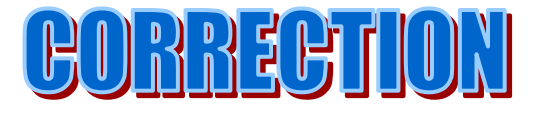

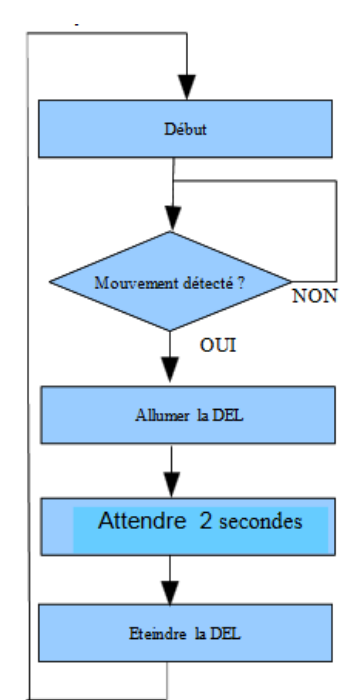

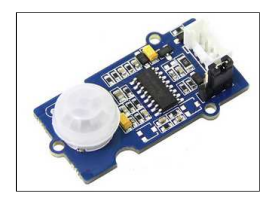

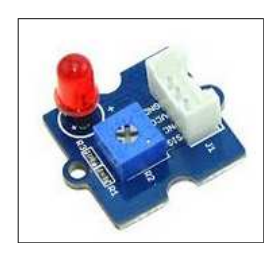

**4** 

REAION  $\lambda$ **1 3** 

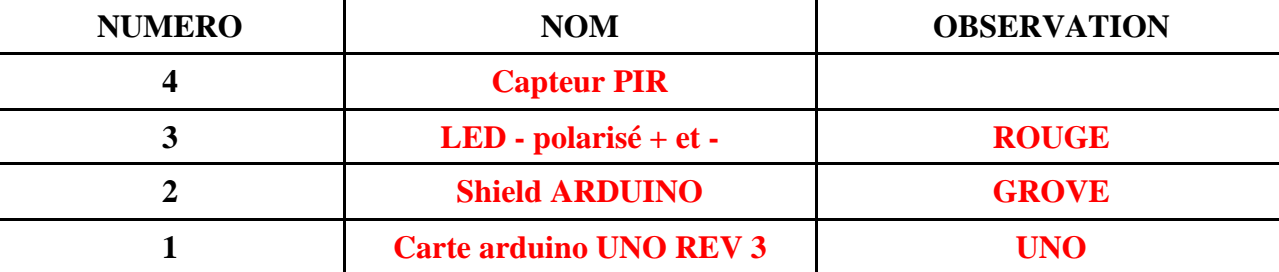

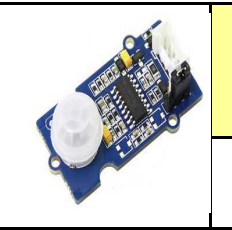

# **TECHNOLOGIE 5 EME S3 - ACTIVITE 3 BIS**

CT 1.1 - CT 4.2 - CS 1.6

Comment programmer un<br>éclairage automatique ?

Séquence 3

Fiche élève Page 2/3

# 3°) LE PRINCIPE DE FONCTIONNEMENT :

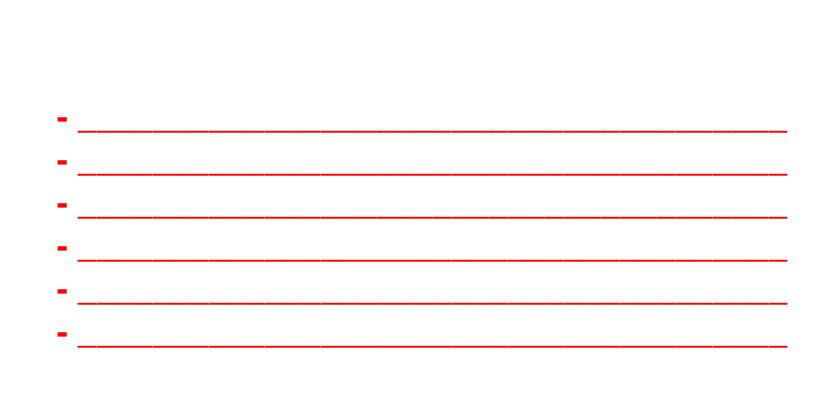

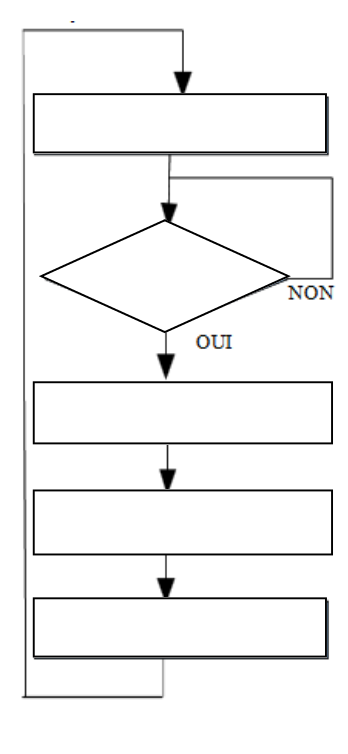

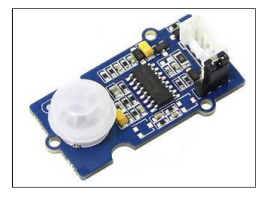

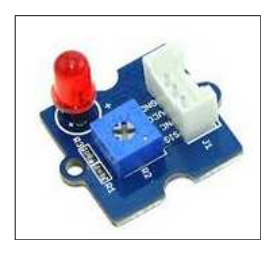

#### 4°) Réaliser le montage ci-dessous :

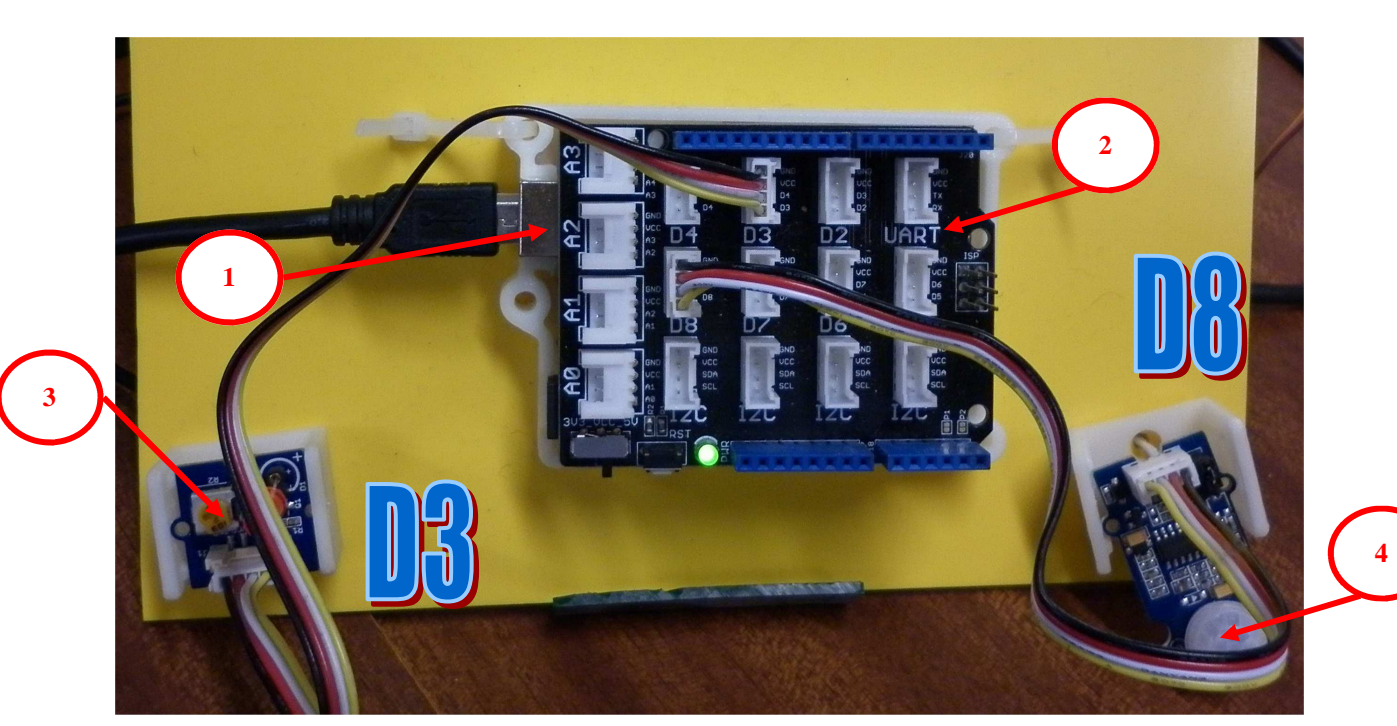

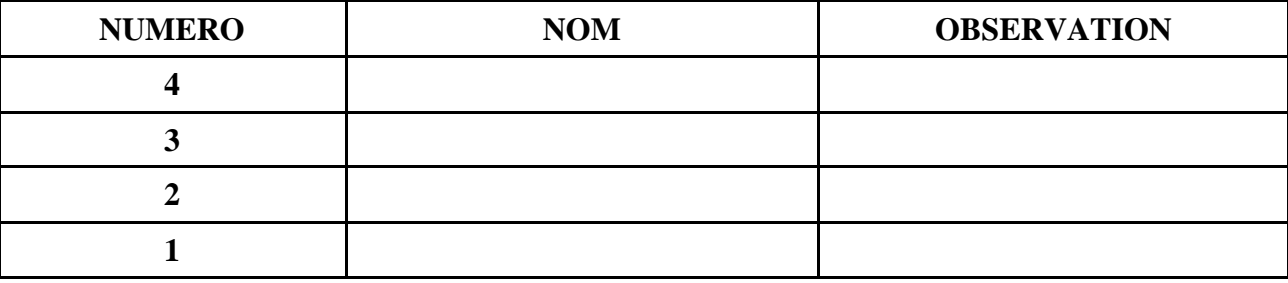

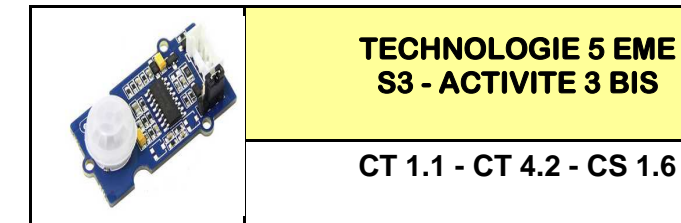

*Fiche élève Page 3/3*

# **3°) REALISER LE PROGRAMME SUR MBLOCK CI-DESSOUS :**

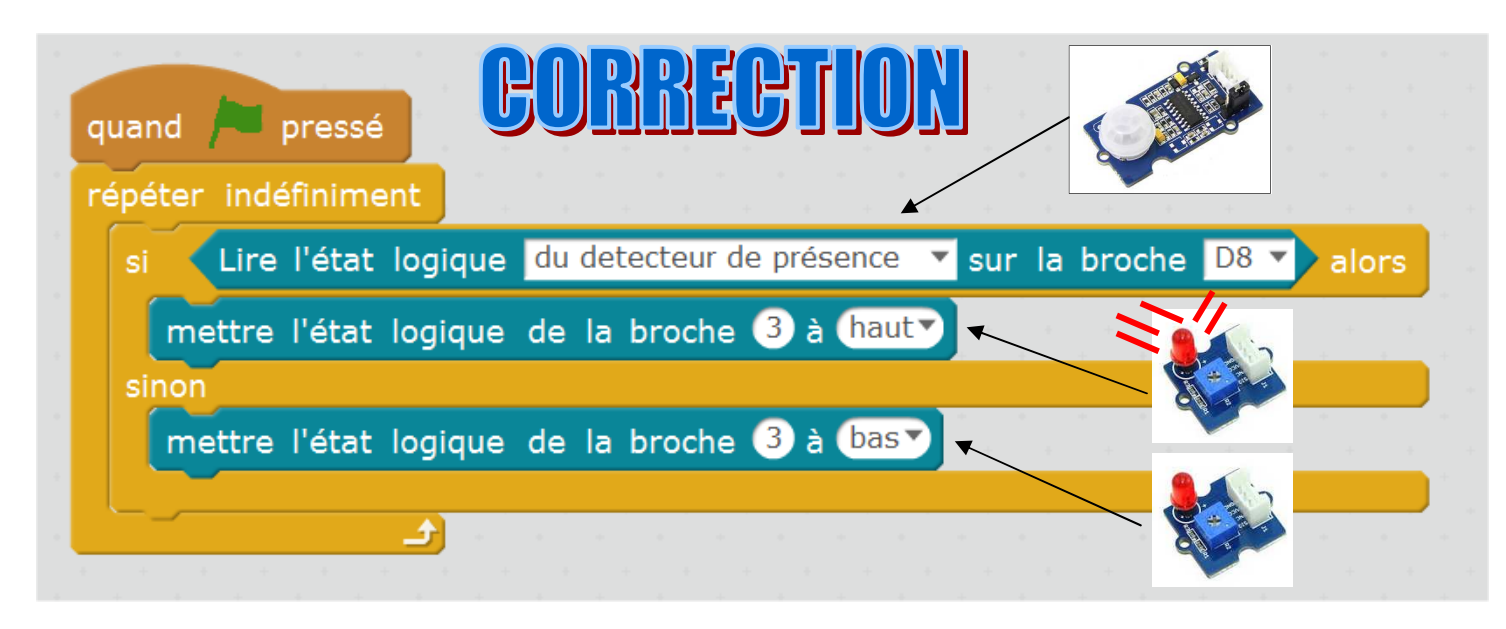

#### **Expliquer le programme ci-dessus :**

**Si une personne est détectée par le capteur PIR en D8 alors on allume la LED rouge en D3** 

# **RREGTION 4°) REALISER LE PROGRAMME SUR MBLOCK CI-DESSOUS :** pressé quand répéter indéfiniment dire le teste la présence d'une personne ? Lire l'état logique du detecteur de présence v sur la broche D8 v si alors dire Une personne est détectée - j'allume la lumière mettre l'état logique de la broche 3 à haut attendre **a** secondes sinon dire Pas de personne detectée - lumière éteinte mettre l'état logique de la broche 3 à bas Pas de personne detectée - lumière éteinte attendre **O** secondes 소

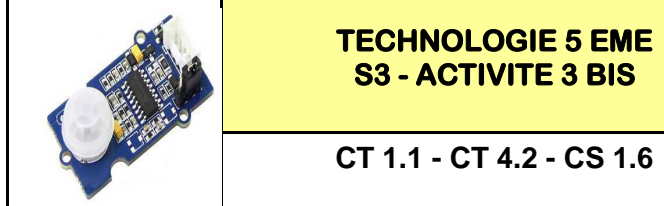

Fiche élève Page 3/3

3°) REALISER LE PROGRAMME SUR MBLOCK CI-DESSOUS : A compléter

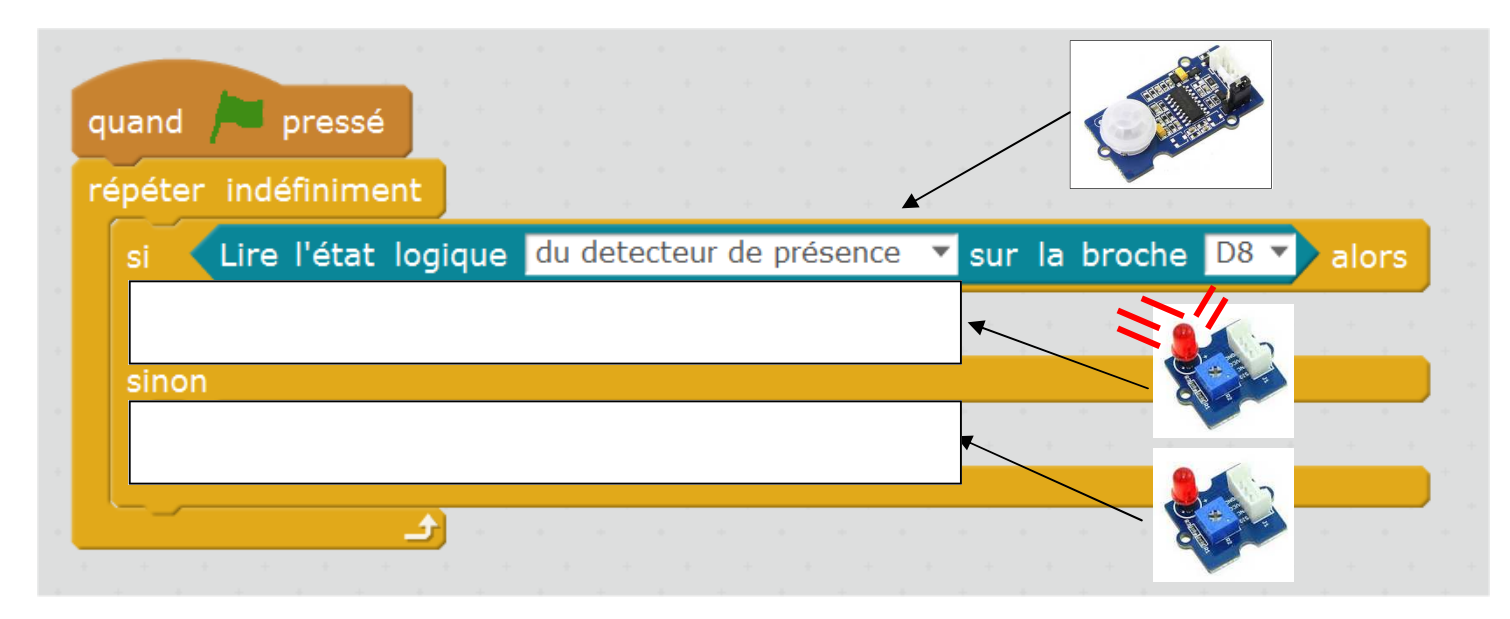

# **Expliquer le programme ci-dessus :**

# 4°) REALISER LE PROGRAMME SUR MBLOCK CI-DESSOUS : A compléter

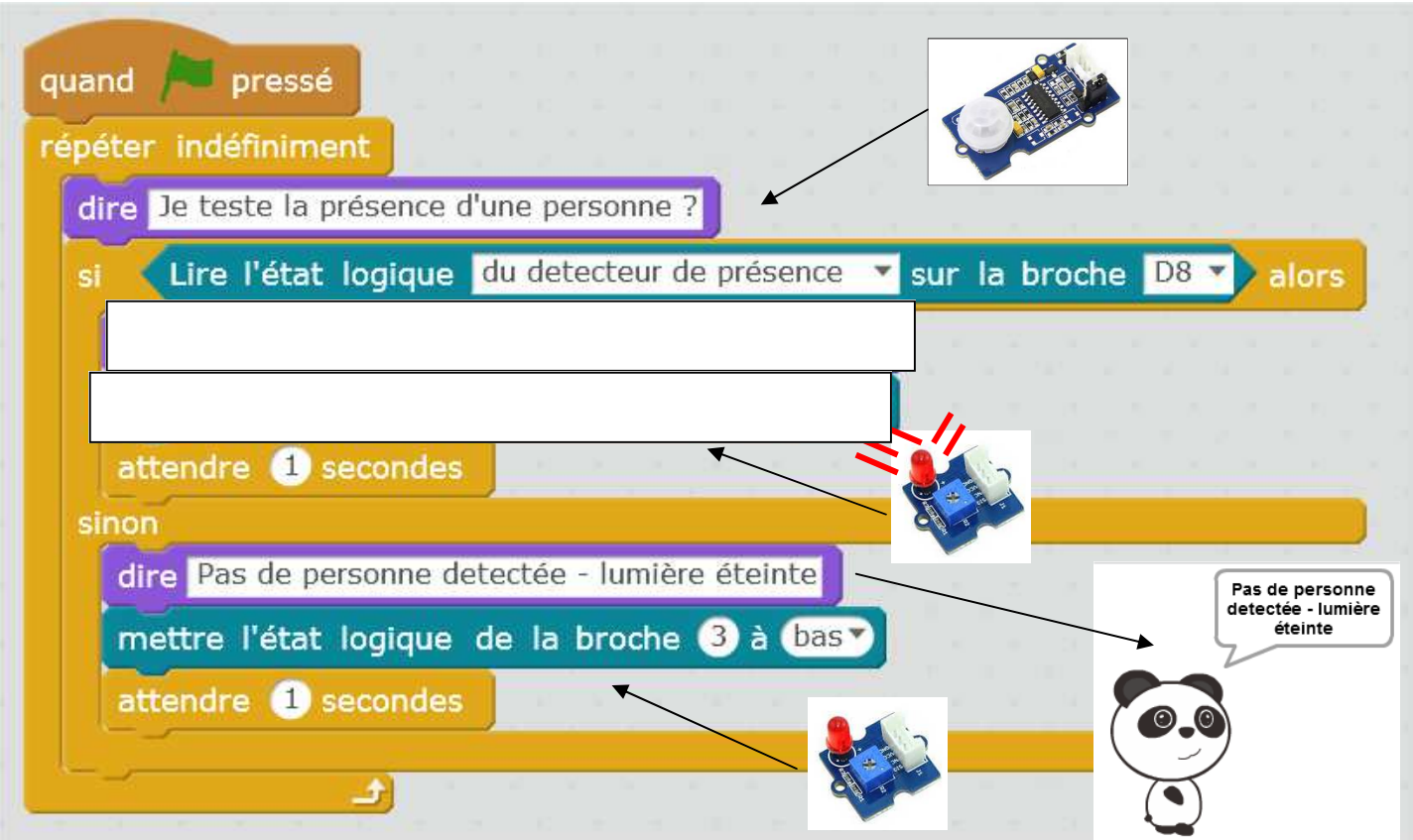

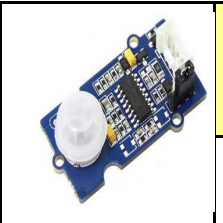

# **TECHNOLOGIE 5 EME**

**CT 1.1 - CT 4.2 - CS 1.6**

**S3 - ACTIVITE 3 BIS Comment programmer un éclairage automatique ?** 

*RESSOURCE 1*

**4** 

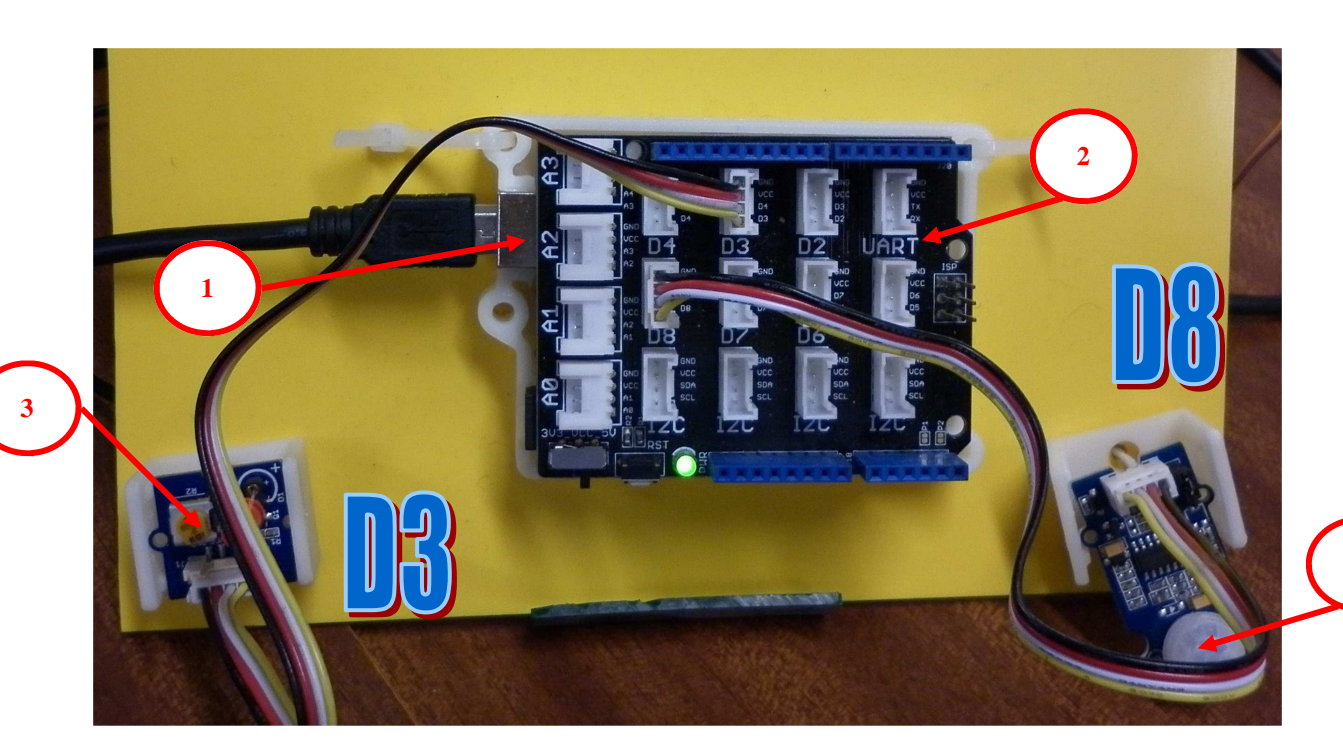

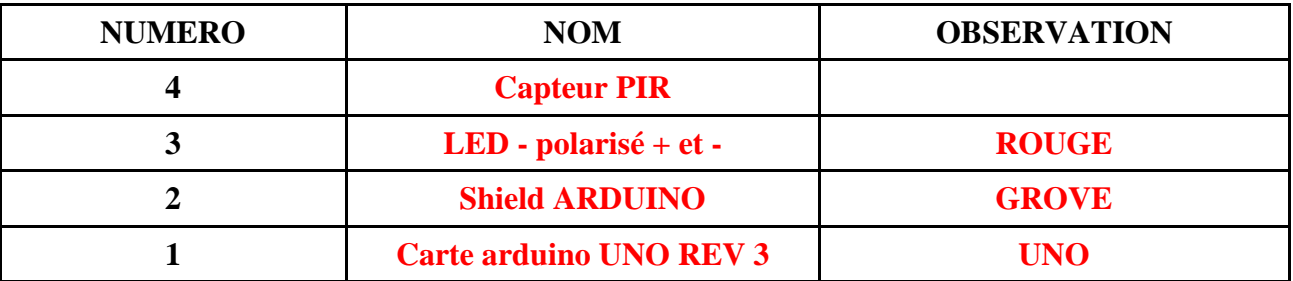

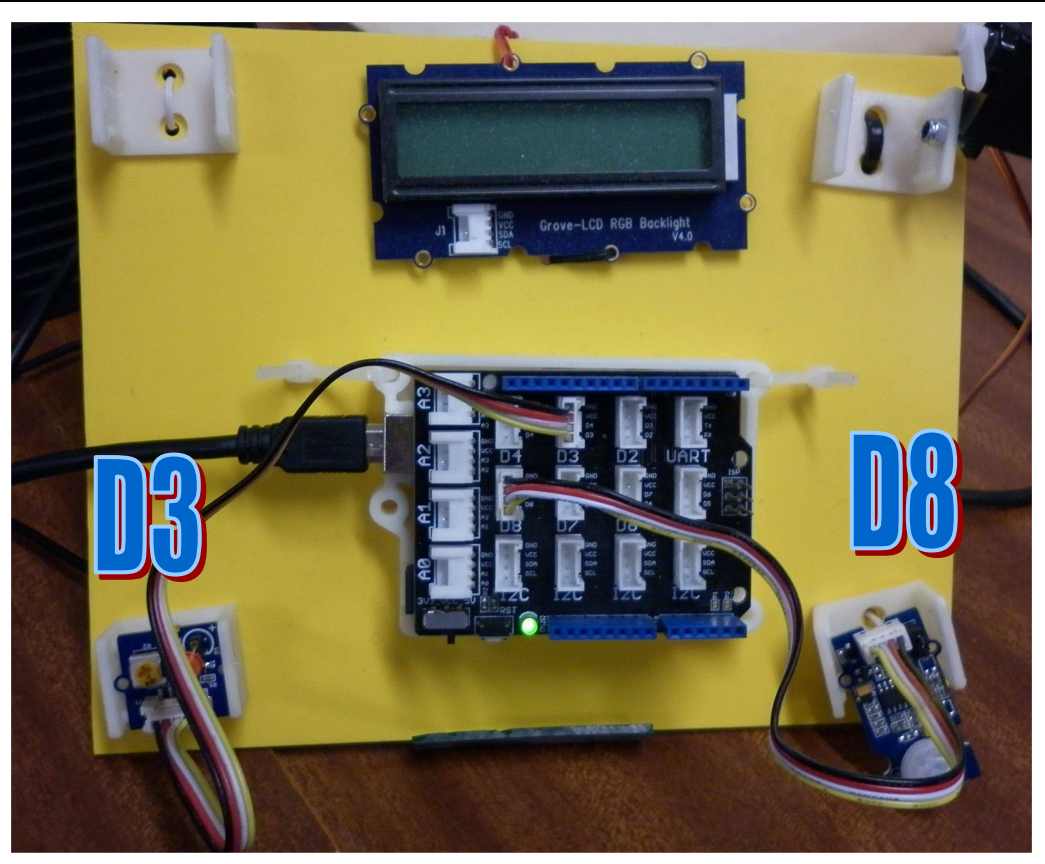